#### ■目次

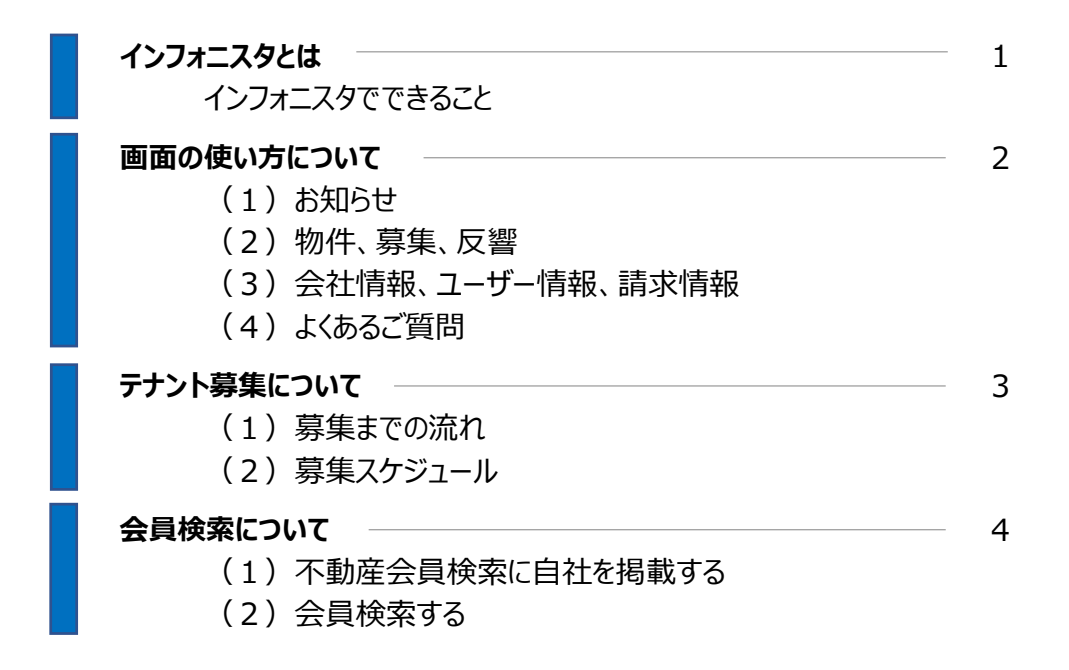

#### ■インフォニスタとは

インフォニスタは、事業用不動産の新しい使い方・探し方を可能にする、専門ポータルサイトです。 不動産会社会員の方は、以下の機能を利用して物件の募集や会員の検索をしていただけます。

#### インフォニスタでできること

1.物件のテナント募集

「オファー」「一般公開」の2種類の募集方法でテナント募集ができます。

※ご利用には利用プラン申請が必要となります。

※ご利用可能機能は利用プランの契約内容により異なります。

オファー

登録した物件情報に合う希望条件を持つテナント会員が自動でリストアップされ、 その中から物件紹介したい企業を選んで募集を行う機能です。

一般公開

会員以外も閲覧可能なインフォニスタの公開物件検索サイトに、 物件を掲載することで幅広くテナント募集を行う機能です。

#### 2.会員検索の閲覧・掲載

テナント・不動産会員の検索&不動産会員検索への掲載ができます。

#### テナント検索

会員のテナント企業を検索できる機能です。 業種や屋号、店舗数などで絞り込み検索することができます。

#### 不動産会員検索

会員の不動産会社を検索できる機能です。 入会時「掲載する」を選択していれば貴社もこちらに掲載されます(変更も可能)。 客付け仲介会社を探すために貴社が検索したり、 店舗に強い不動産会社を探しているテナントへアピールすることができます。

## $(1)$ お知らせ

インフォニスタからの重要なお知らせ等はその都度ログイン時にメッセージが表示されます。 必ず内容をご確認ください。

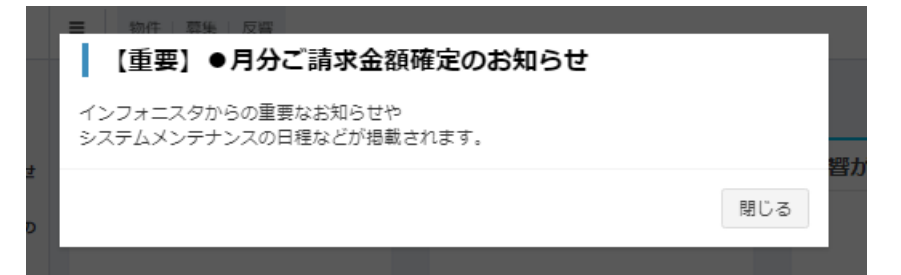

「閉じる」を押したあとも、掲載期間中は画面右上のベルマークより内容をご確認いただけます。

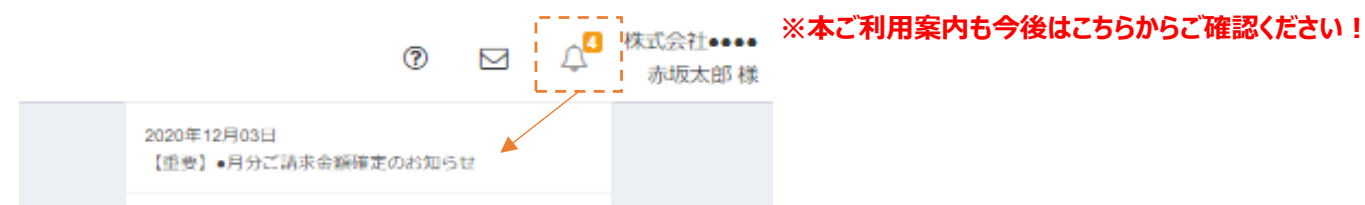

## (2)物件、募集、反響

画面上部の物件、募集、反響タブは主に以下の用途にてお使いいただけます。 ※利用プランご契約者様のみに表示されております。

- ・物件 …物件の登録、登録した物件一覧の確認
- ・募集 …募集履歴の確認
- ・反響 …テナントからの反響の確認

#### (3)会社情報、ユーザー情報、請求情報

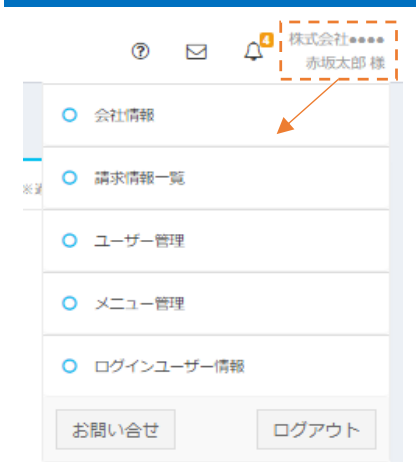

画面右上の貴社名、お名前の部分をクリックするとメニューが表示されます。 会社情報、ユーザー情報、請求情報等はこちらからご確認ください。 各種情報に変更があった場合はこちらからお手続きをお願いいたします。

※「請求情報一覧」「ユーザー管理」のメニューは 管理ユーザー様のみの機能となっております。

#### (4)よくあるご質問

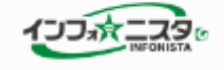

- ⊙ よくあるご質問
- ? 募集ステータスとは
- ? 登録に不備があったので、募集依 頼中の物件を編集したい

画面左側によくあるご質問を表示しています。 お使いのページにあわせて内容を表示しておりますので、 お困りの際はぜひ一度ご覧ください。

それでも解決しない場合は、 お手数ですがお問合せフォームよりお問合せください。 https://member.infonista.jp/inquiry

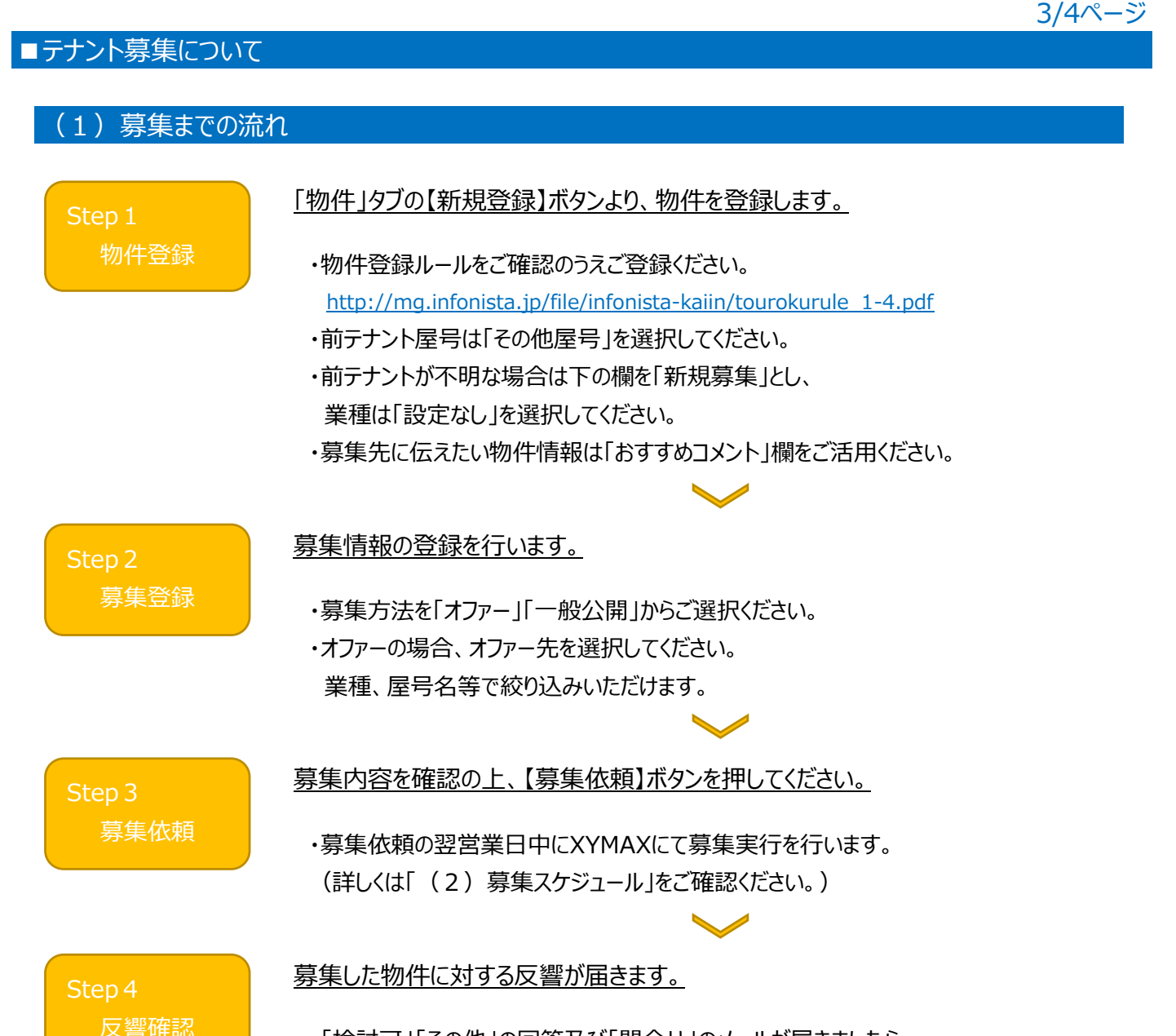

 ・「検討可」「その他」の回答及び「問合せ」のメールが届きましたら、 メールに記載のURLから回答企業の連絡先をご確認のうえ、直接ご連絡ください。 その後は通常の商談へ発展していただけます。

## (2) 募集スケジュール

XYMAXでの募集実行は、F会員様の募集依頼日の翌営業日(弊社営業日\*)となります。 ※弊社営業日はこちらからご確認ください。 <http://mg.infonista.jp/file/infonista-kaiin/calendar.pdf>

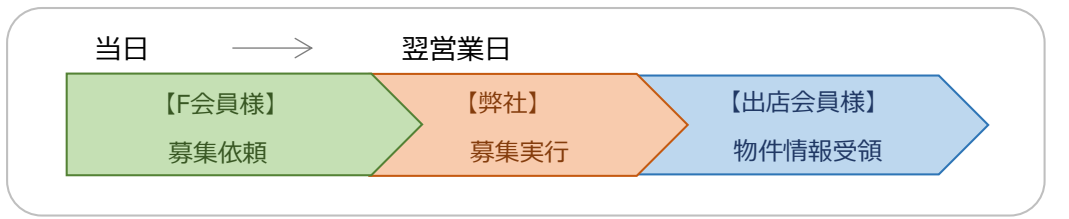

- ・オファーと一般公開、どちらも同じスケジュールとなっております。
- ・募集情報に関し確認等でお時間をいただく場合や 募集依頼後に取下げもしくは差戻しが発生した場合などは、 再度募集依頼いただいた日を基準として上記のスケジュール通り募集実行を行います。

ومستسم مستسمين

# ■会員検索について

# (1)不動産会員検索に自社を掲載する

不動産会員検索ページには貴社自身を掲載することが可能です。 貴社の掲載状況については会社情報ページよりご確認ください。 https://member.infonista.jp/company/detail

なお、掲載情報の追加、変更は「会社情報変更」ボタンより行えます。

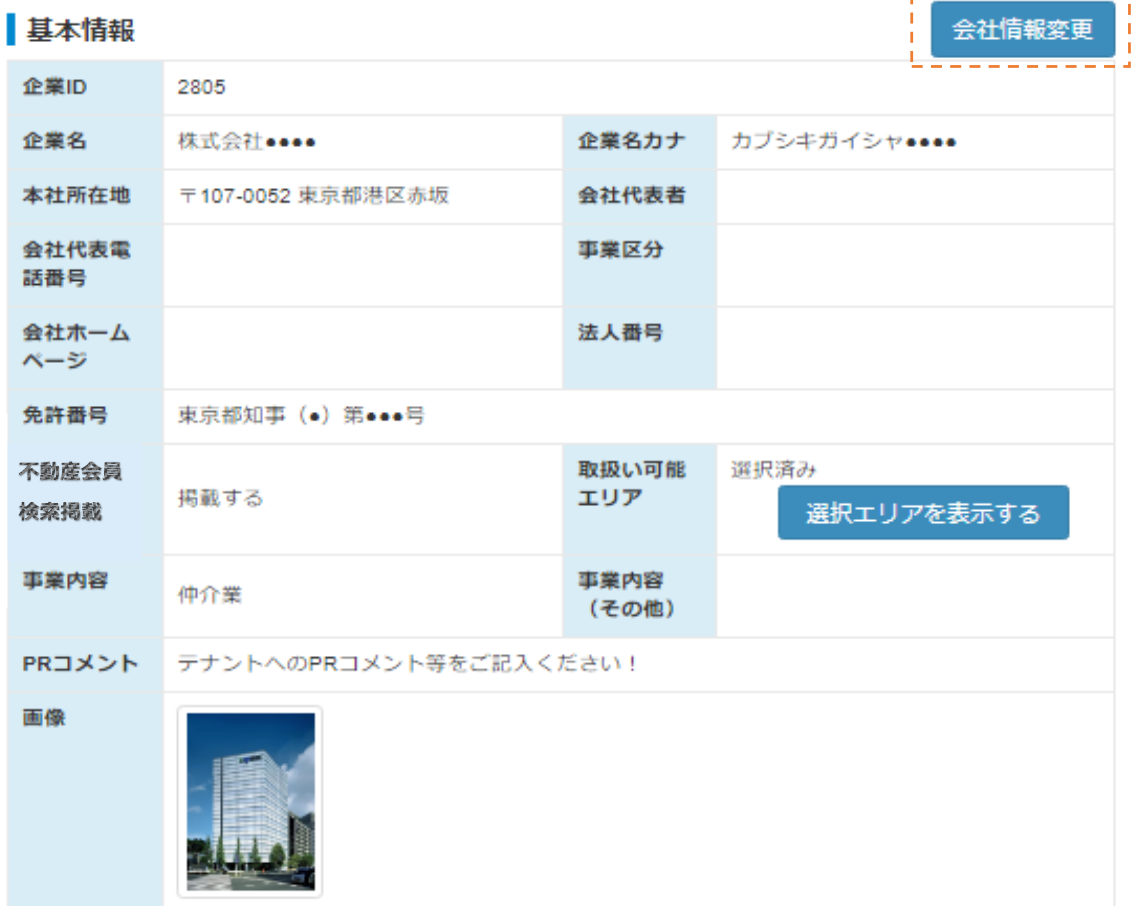

# (2)会員検索する

画面上部のテナント検索/不動産会員検索タブより会員検索機能をご利用いただけます。

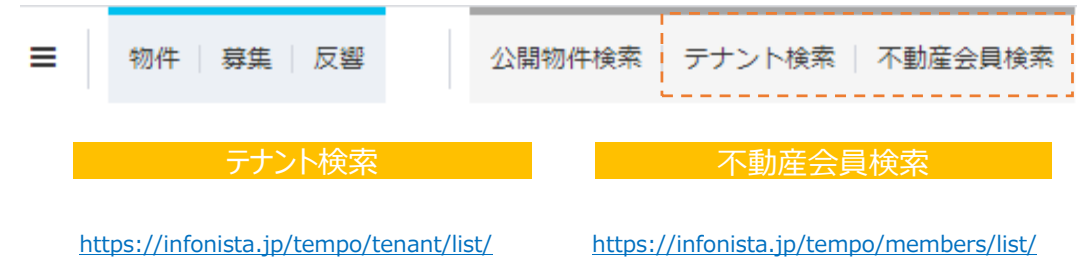